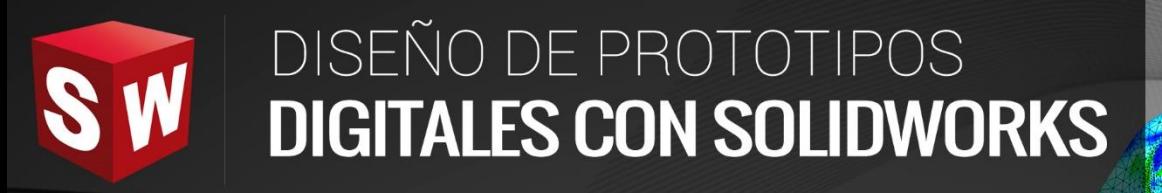

## **AVANZADO**

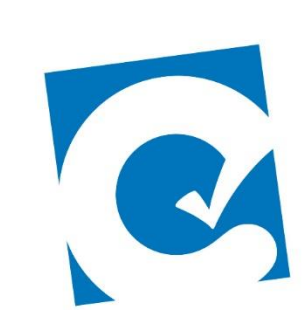

 $\ddot{\mathbf{0}}$ 

ETE

**Instituto Científico del Pacífico www.icip.edu.pe** 

**DASSAULT**<br>SYSTEMES

Ā

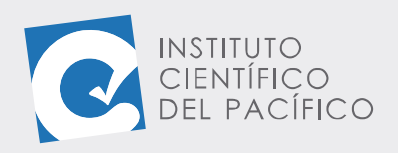

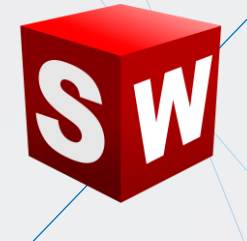

# **EJEMPLO 02: CREACIÓN DE UNA ANIMACIÓN DE UN PISTÓN**

### **OBJETIVO**

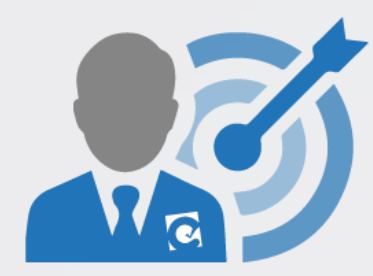

El objetivo principal del ejemplo es crear una **animación** de un pistón mediante un **motor oscilante.**

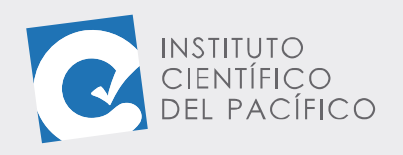

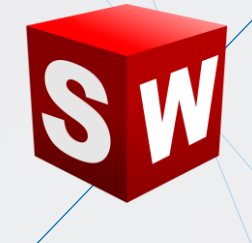

#### **PLANTEAMIENTO**

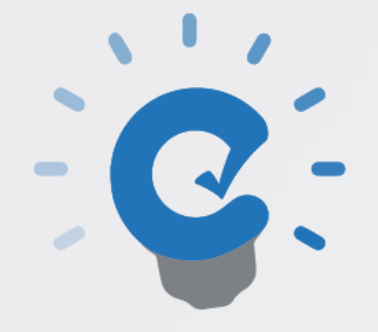

En este ejemplo se creará la **animación** de un pistón con la ayuda de un **motor oscilante** y a partir de un ensamblaje, el cual se encuentra en los archivos adjuntos.

**Instituto Científico del Pacífico www.icip.edu.pe**

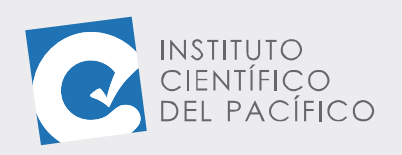

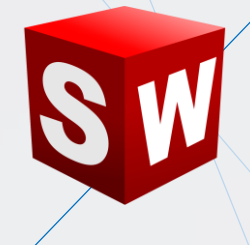

#### **DESARROLLO**

Empezar abriendo el ensamblaje llamado **E2\_S4\_AVA\_E** que está en la **data.**

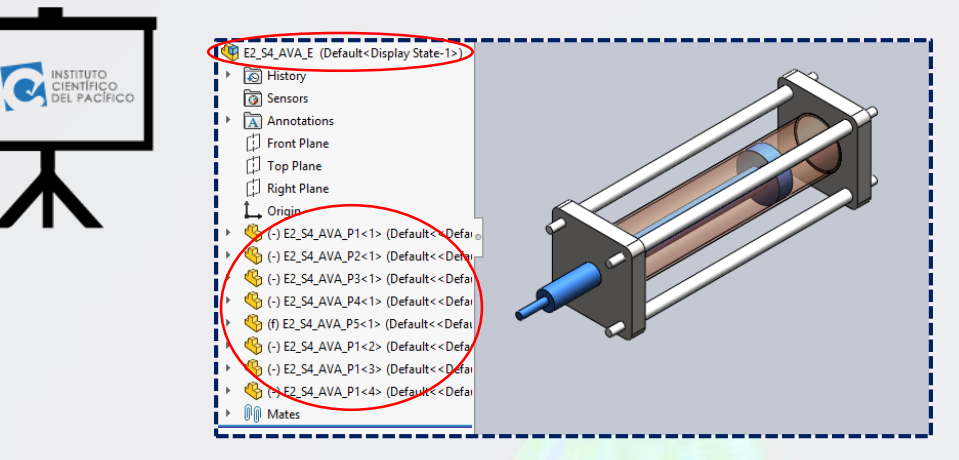

Seguidamente, seleccionar **Análisis de Movimiento 1.**

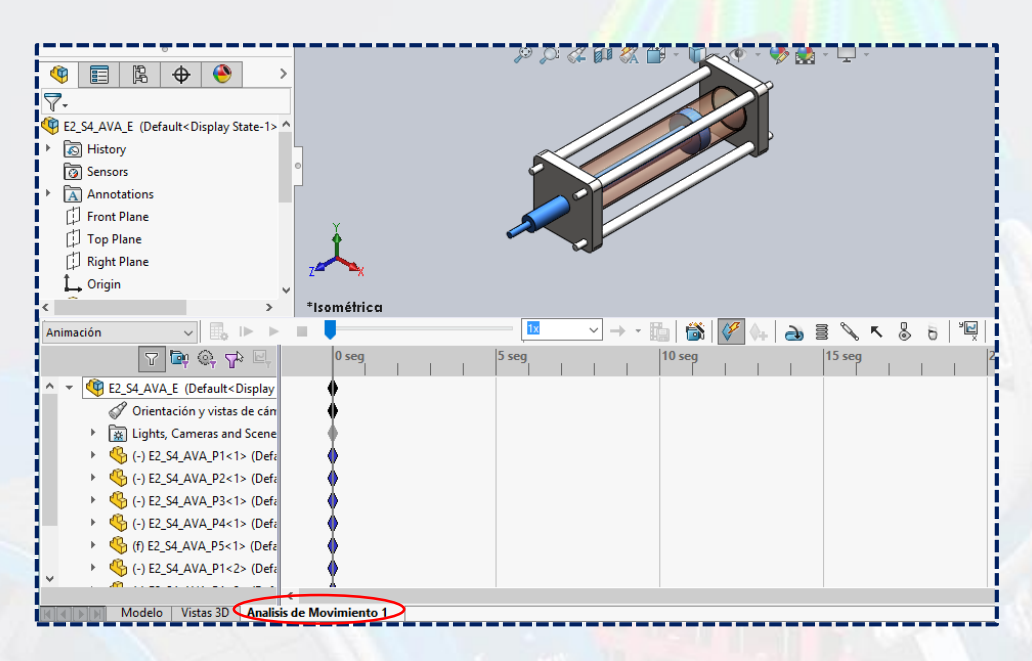

Una vez abierto el estudio, dar clic en **Motor rotatorio.**

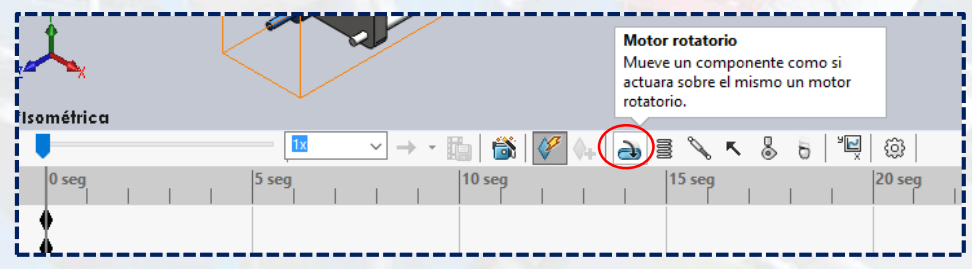

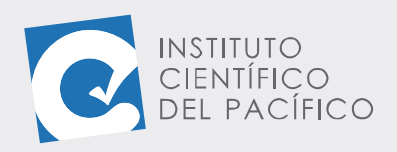

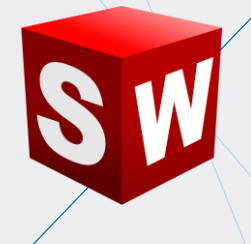

Al panel que abra, seleccionar **motor lineal.**

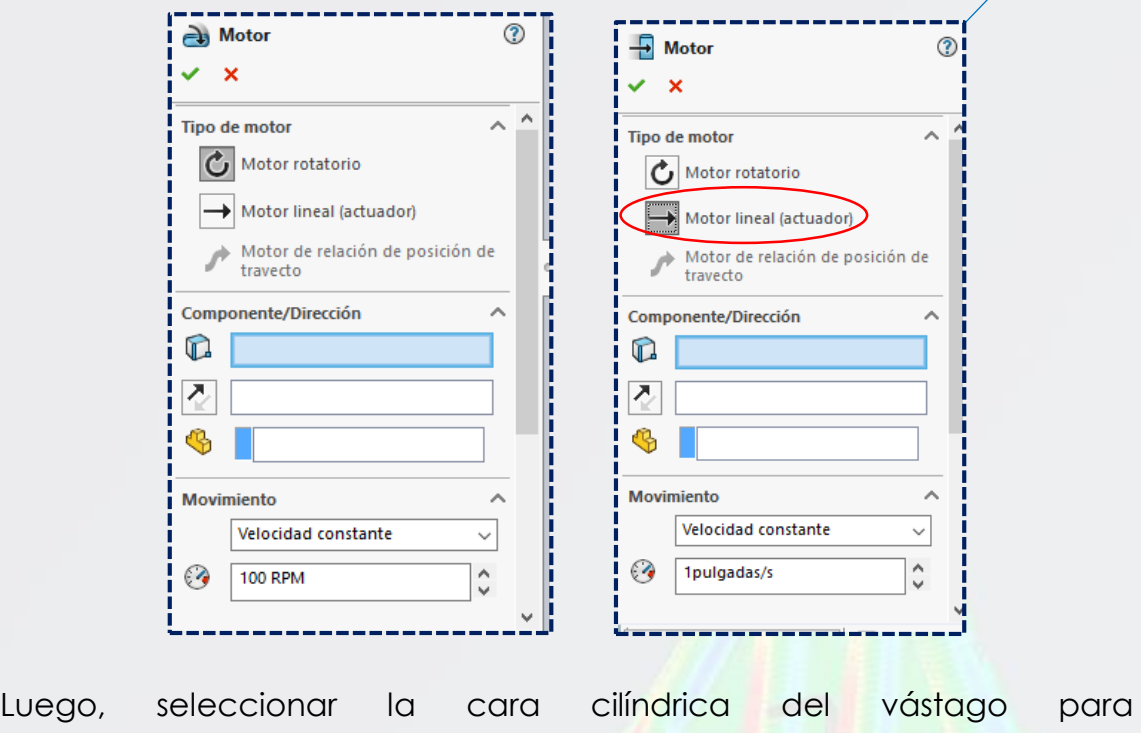

#### **Componentes/Dirección.**

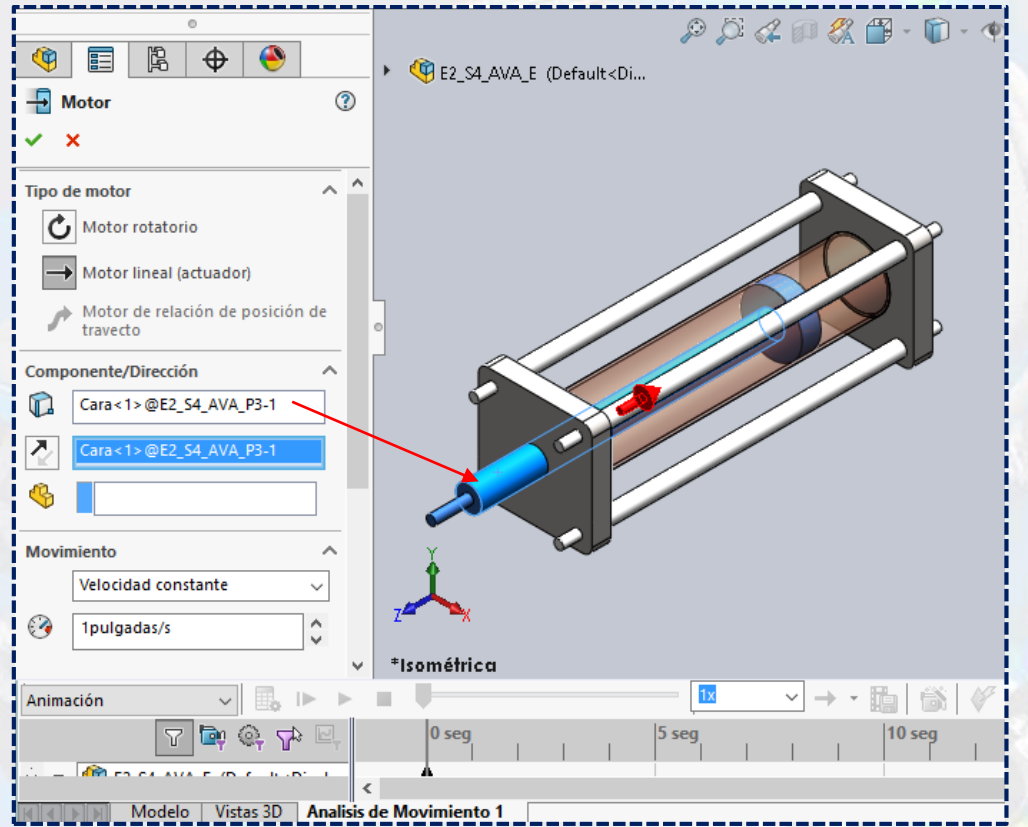

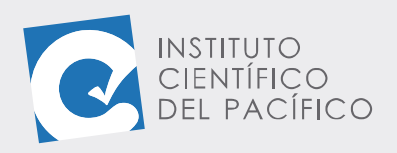

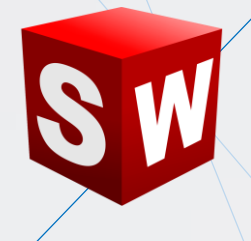

Después, desplegar en **Movimiento** y seleccionar **Oscilante**, para colocar los valores de **1 pulgada, 1Hz** y **0°.**

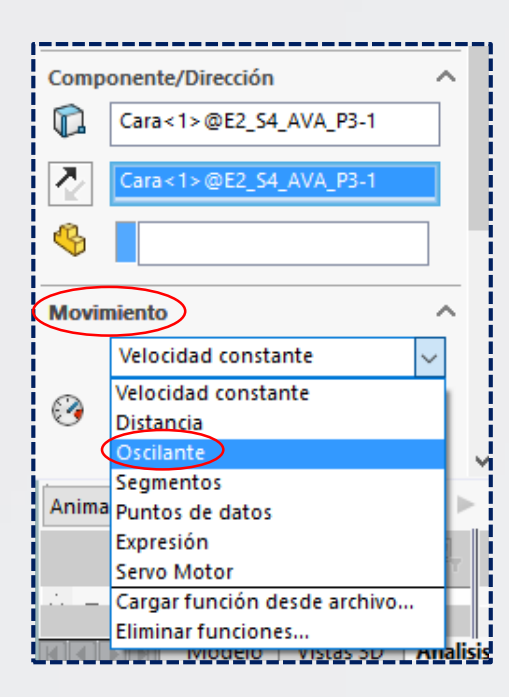

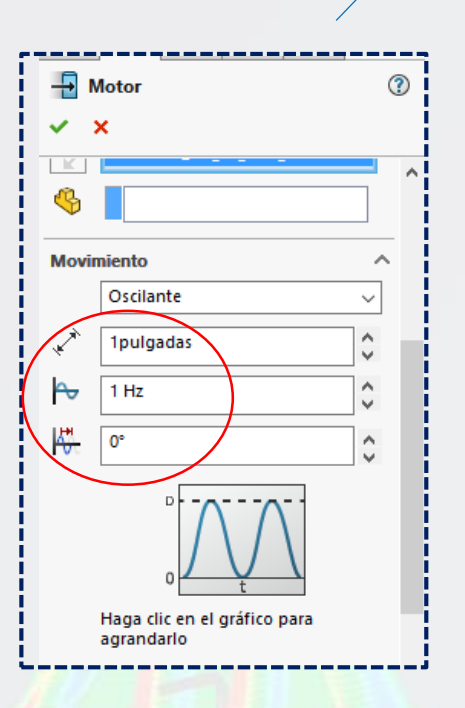

Una vez definido, todo dar **aceptar.**

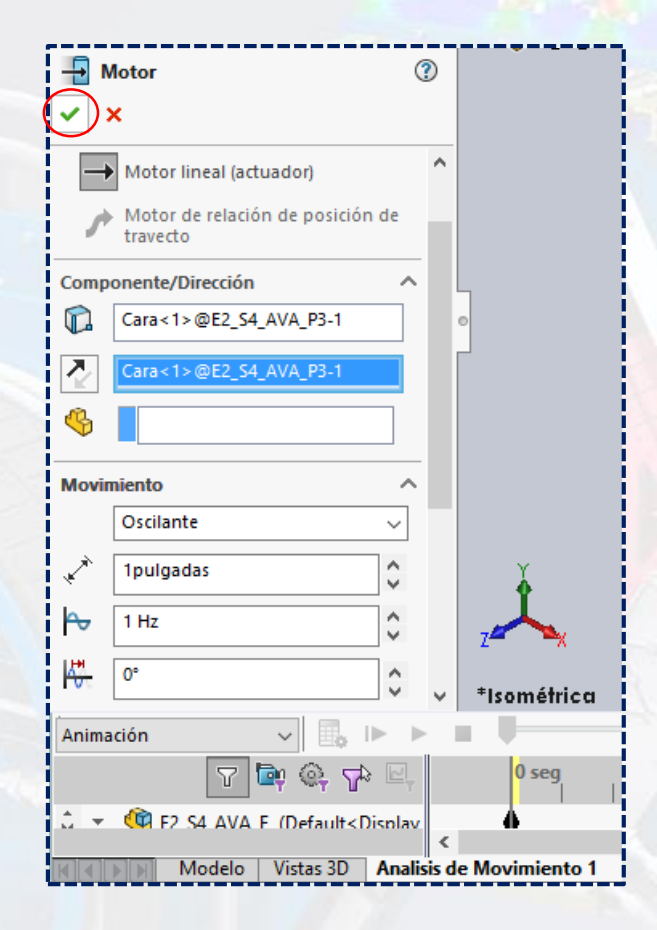

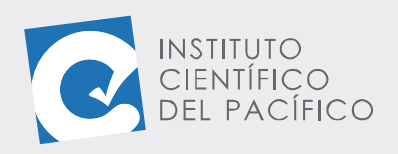

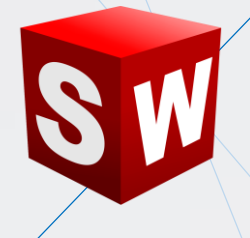

Así se agregará el **motor linear 1.**

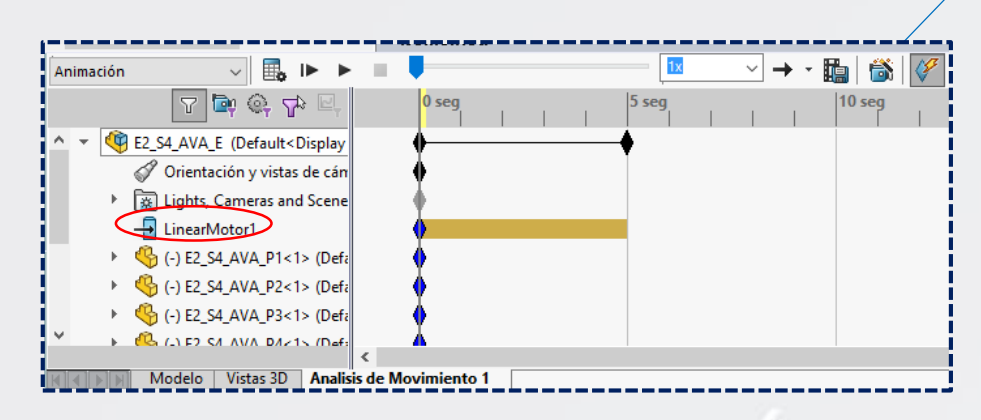

Finalmente, dar clic a **Calcular.**

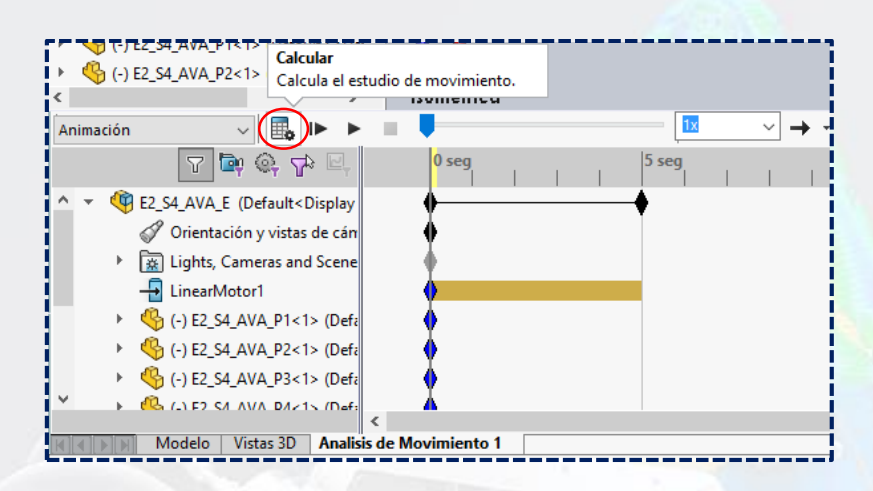

Y, de esta manera, se irá moviendo poco a poco.

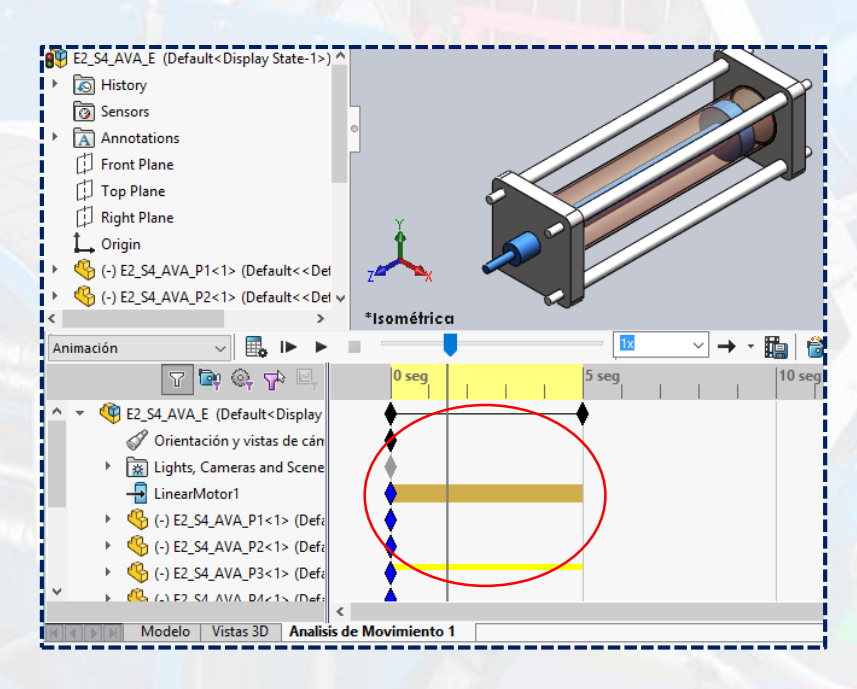

**Instituto Científico del Pacífico www.icip.edu.pe**

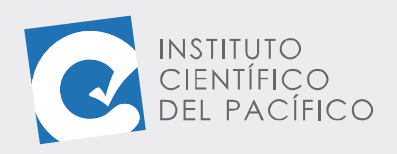

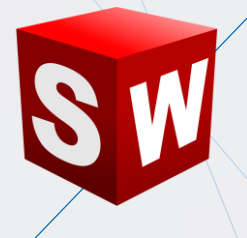

Una vez que termine, dar clic en **Guardar animación.**

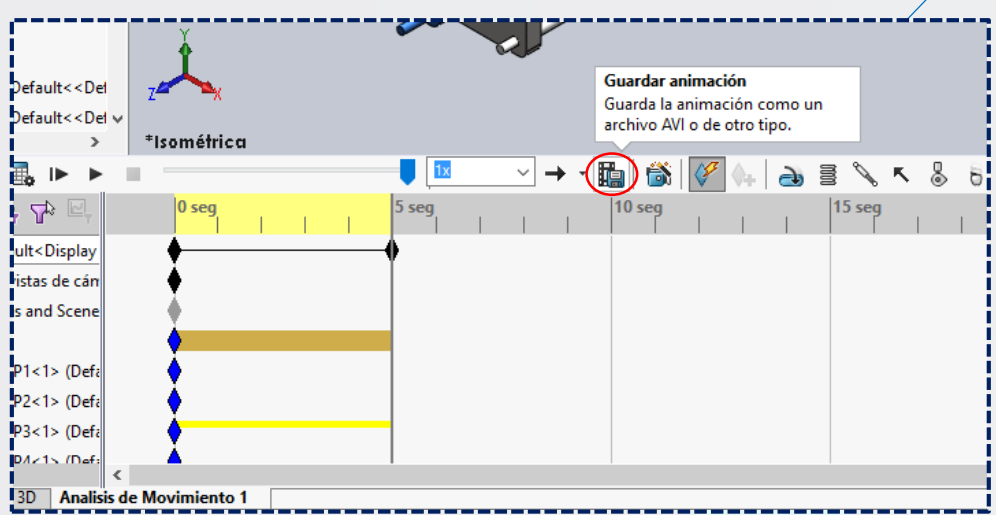

Colocar el nombre que se quiera, en el lugar que se escoja y **guardar.**

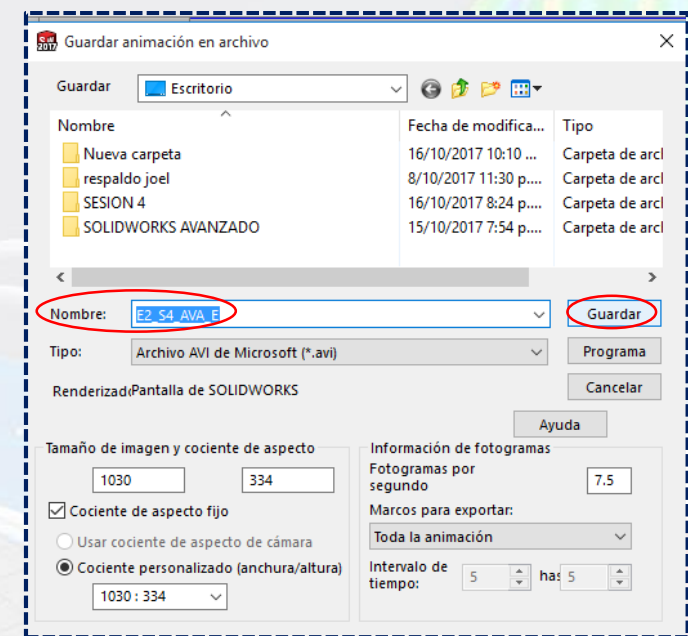

A la ventana que abra, dejar por defecto y luego **aceptar.**

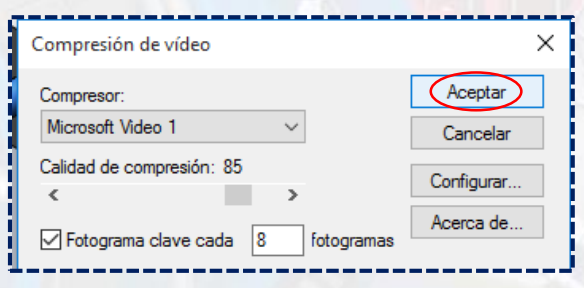

**Instituto Científico del Pacífico www.icip.edu.pe**

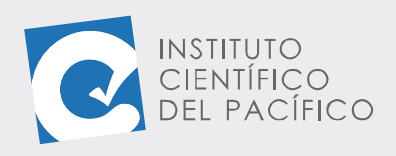

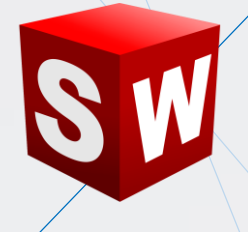

Empezará a crearse:

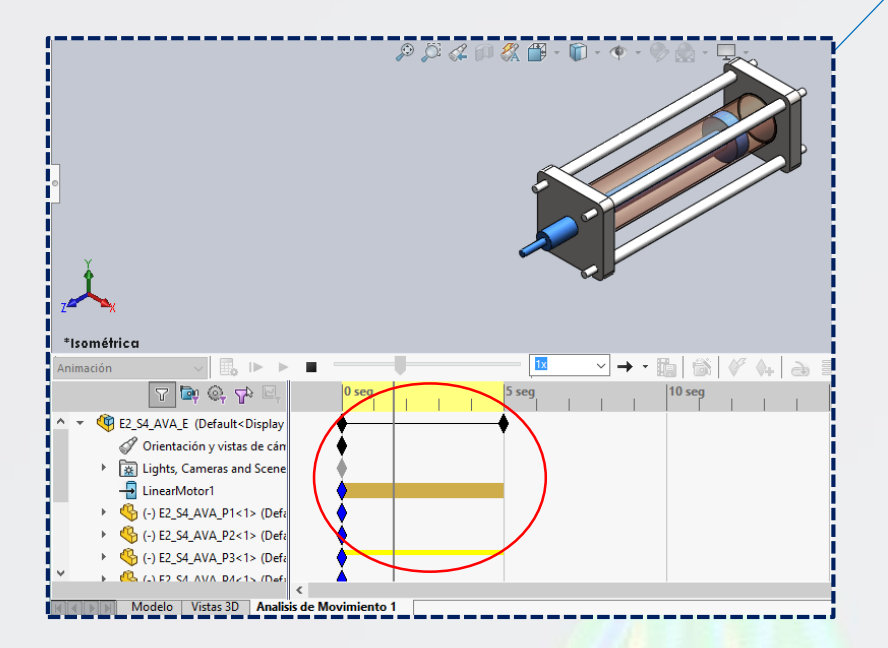

Cuando termine se podrá visualizar en cualquier reproductor de video.

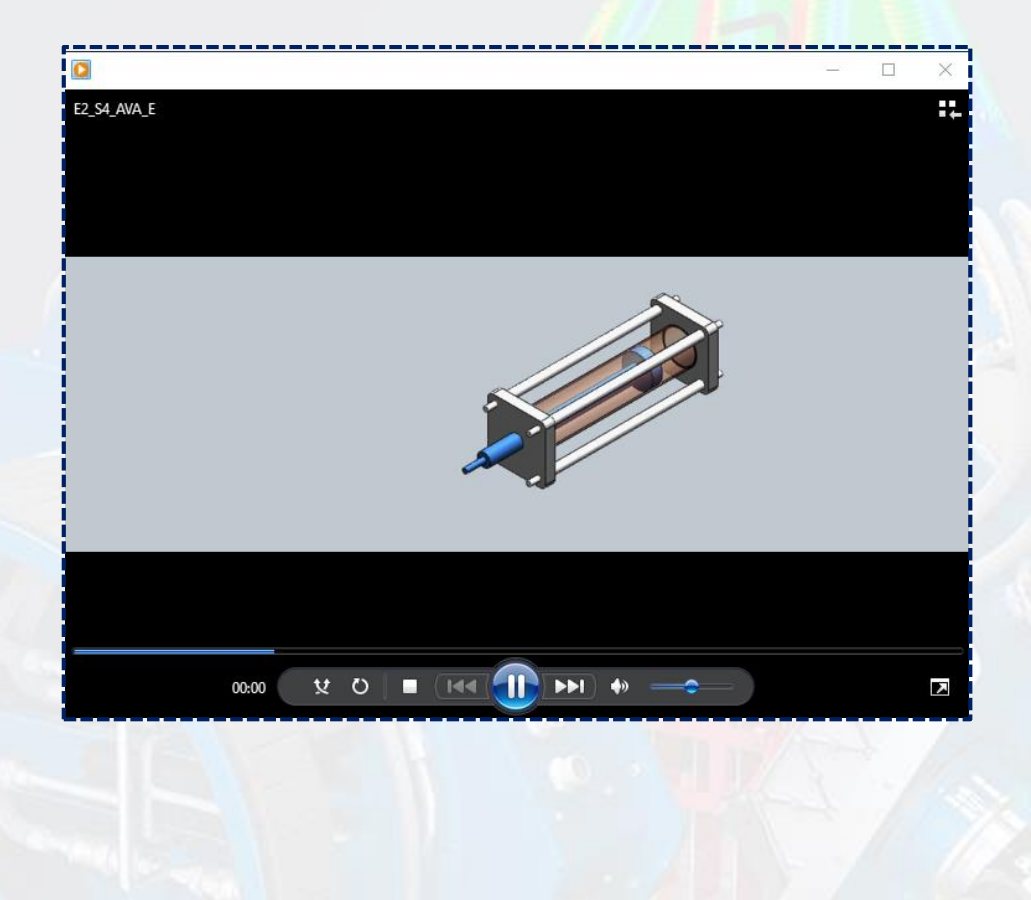